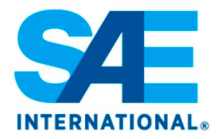

# **SAE International Technical Paper Style Guide**

Version: 3.9-October, 2016

#### **Introduction**

The purpose of this Style Guide is to facilitate the development of high quality SAE technical papers. In general, the guidelines presented here follow the advice of the Chicago Manual of Style, and in the case of missing or unclear guidelines, defer to that manual.

Essential reading concerning the content of your paper is "How to Write an SAE International Technical Paper" found at http://volunteers.sae.org/authors.htm. **Please read this document before proceeding.**

A companion document, the SAE Technical Paper Template<sup>1</sup> provides a starting point for writing SAE papers. The SAE Technical Paper Template can be used for submission of your draft and final manuscripts. The purpose of the template is to guide authors in applying styles to identify or tag each of the document's elements (an element is defined as anything that needs a style tag applied such as a heading, figure, equation, table title, etc.) as required for digital publishing. In addition, correctly applying the style tags creates a document suitably formatted for the paper review process.

With SAE's digital publishing process, final formatting of technical papers is the exclusive responsibility of the publisher (SAE). SAE will publish all papers in the classic two column format. SAE's publishing strategy reflects the dominant popularity of Microsoft Word software. Note: The final manuscript may not look like the final formatted published paper.

This Style Guide is divided into the following sections:

- Section 1, General Guidelines, presents instructions that apply to the entire technical paper.
- Section 2, Sections of an SAE Technical Paper, identifies the mandatory and optional sections that make up an SAE technical paper and provides instructions for each.
- Section 3, Other Elements of an SAE Technical Paper, covers figures, equations, and more.
- Section 4, Styles of the SAE Technical Paper Template, lists the Template styles that are used to tag and format each of the technical paper sections.
- Appendix A, Sample References, contains a table of sample references for a range of source

types.

• Appendix B, Color Guidelines.

This Style Guide primarily covers the writing process. Details concerning the next step—the submission and approval process—can be found at http://volunteers.sae.org/authors.htm. The site includes an author checklist, a list of Frequently Asked Questions, the Technical Paper Template, and this Style Guide. Frequent updates are likely, so please always check for new versions of these files when beginning a new technical paper. Questions and comments can be emailed to techpaper@sae.org.

<sup>1</sup> Two versions of the Template are provided: one is a Word 2003 file and the other is a Word 2007 file. Both versions are Word for Windows files, but they also can be opened on Macintosh machines for those using Word 2004 or Word 2008. The Templates are not required, but please make sure an Abstract is present in the final manuscript. Find the Templates at http:// volunteers.sae.org/authors.htm.

## **1 General Guidelines**

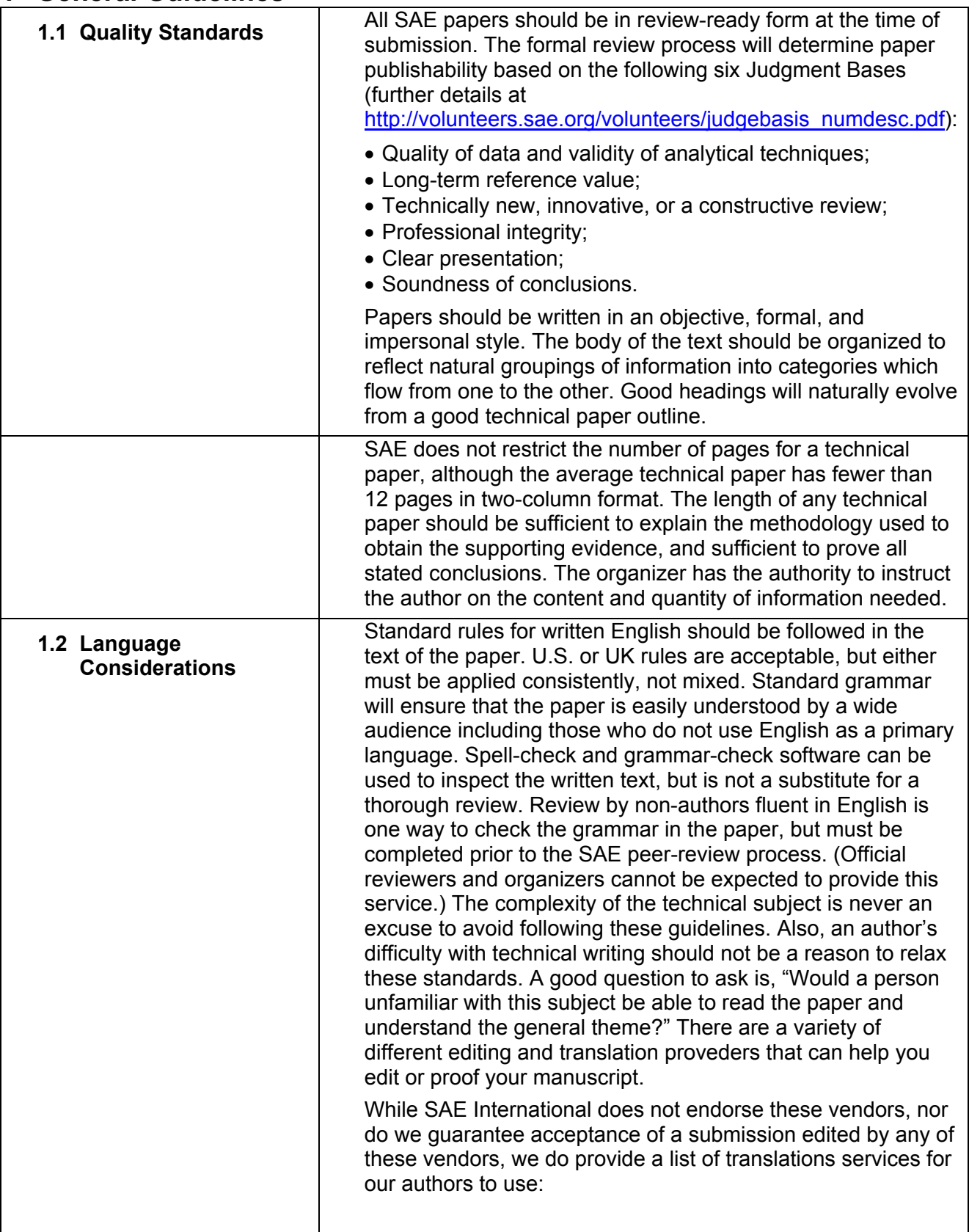

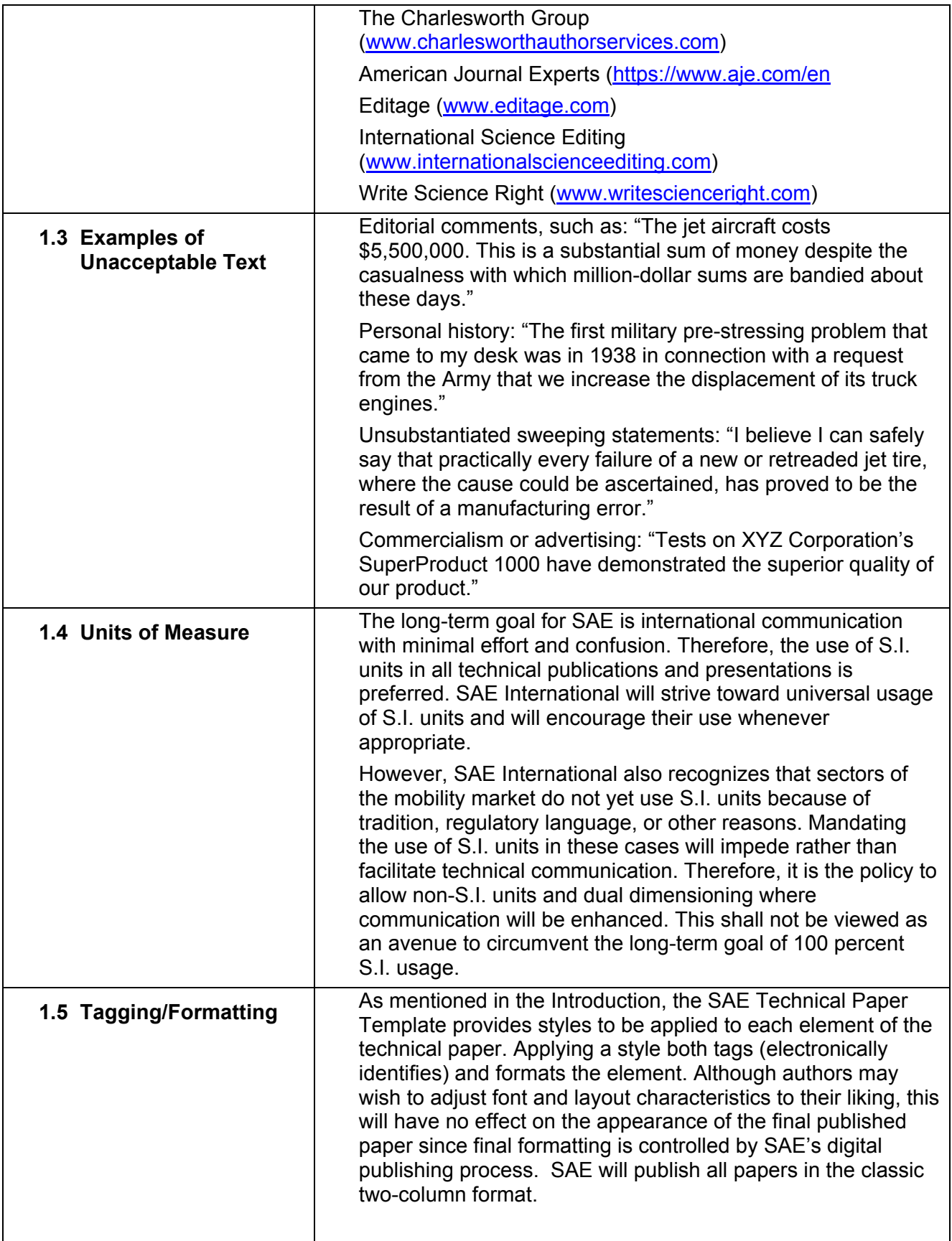

![](_page_3_Picture_136.jpeg)

![](_page_4_Picture_139.jpeg)

## **2 Sections of an SAE Technical Paper**

SAE Technical Papers contain the mandatory and optional sections listed in Table 1. The order in the table is the same as the order of sections in the paper. For each section, the table indicates whether it is mandatory and what Template style should be applied to text in that section. Also included are additional instructions for each section. Further information about the use of Template styles is presented in the Style Guide, Section 5.

Note that all sections except the first 3 include both a *heading* plus text. For example, the fifth section begins with the heading *Introduction* followed by the introductory text. To tag (and format) the section *headings*, apply the [Head1] style. Certain sections (Introduction, Body, Summary/Conclusions, and Appendices) may be structured with subsections—for those, apply [Head2] through [Head4] styles as appropriate. Note also that the Body section does not use the term *Body* as a top-level heading, but rather uses appropriate topical titles for all levels of headings. Finally, it is important to note that the styles to be applied to section *text* vary from section to section—Table 1 specifies the proper text styles to use. For a visual example of the proper layout of paper sections, examine the SAE Template document.

Please note this important detail concerning the paper submission process: Do not add author and affiliation areas when submitting your final manuscripts as this information will be pulled from MyTechZone during the publishing process. Therefore, it is important that the information on the participant tab in MyTechZone be correct when submitting the final manuscript. For purposes of final publication, MyTechZone is considered the authoritative source for the author/co-authors, affiliations, and author order. In contrast, the submitted paper is the authoritative source for the title and abstract.

![](_page_5_Picture_188.jpeg)

![](_page_6_Picture_212.jpeg)

![](_page_7_Picture_176.jpeg)

## **3 Other Elements of an SAE Technical Paper**

### **3.1 Figures**

Controlling the flow of text around figures is now the responsibility of SAE (see Style Guide Section 1). Authors should insert figures and captions inline at the end of the paragraph where the figure(s) is referenced, in a way that enhances readability for the reviewers. The author may also choose to position images at the end of the paper with appropriate captions. Figures are tagged/formatted by applying the [Figure] style of the Template.

![](_page_8_Picture_1.jpeg)

Figure 1. This is an example of a figure and figure caption. The sample figure has been sized to 3.5-inches wide which is the recommended size. The caption is 8 point SAE Blue font. The figure and caption is left justified.

SAE technical papers follow the publishing standard for a two-column format. Authors are urged to size their figures for a two-column width (3  $\frac{1}{2}$ -inches). If these elements (figures and tables) are such that they cannot be placed in a 3  $\frac{1}{2}$ -inch space, it is the author's responsibility to size the image to an acceptable size for reading. When publishing, SAE will make every effort to place the images where located in the author's final submitted PDF. Some differences may occur to achieve minimal white space. It is not SAE's practice to resize, reformat, or touch-up images. Resolution of the images should be at least 300 dots-per-inch at the intended publication size. Any text included in figures should be 8 point.

Each figure should consist of only a single component. If a figure with multiple images is desired, use a graphics/image editor to combine the images, plus all overlays, labels, or notes, into a single image or file before inserting into the paper. This will ensure that components of a figure do not wander when published in different formats. Word's Insert Picture command can be used to insert figures, but make sure to set the Text Wrapping style to *Inline with Text*. Further instructions are available by searching in Microsoft Word Help for *inline picture*.

Each figure must be properly labeled with a caption placed on the line following the figure and tagged/formatted with the [Figure Caption] style. **Do not use Word's Insert TextBox tool. Do not include the caption within the figure/image.** Consecutive figure numbers precede the captions.

SAE can accept many electronic figure formats. Vector-based images (EPS, SVG, WMF) and pixel-based images (TIF, JPG, PNG, BMP, GIF) at a minimum resolution of 300 DPI (dots per inch) are acceptable. SAE recommends that authors provide high quality images whenever available (original image resolution and dimensions). SAE will convert these as necessary for online presentation.

The use of color in figures is encouraged since readers with access to SAE's online publications will be able to view color content and download color PDFs. SAE has refreshed our visual identity to reinforce our position as a global leader. To visually express our brand correctly and consistently we ask that when creating your color graphics that you adhere to our color palette which is described in Appendix B.

Keep in mind that in SAE printed publications, papers will appear in grayscale. For this reason, please be sure that selected colors are distinguishable when converted to grayscale during printing. Alternatively, employ distinct symbols or labels to differentiate data.

#### **3.2 Tables**

Tables have a title rather than a caption, positioned above the table. The title is prefaced by a table number (e.g., Table 1) and is tagged/formatted using the [Table Title] style. The table itself is formatted by applying one of Word's Table Styles. Preferred styles include the following: [Borderless Table], [Borderless Table Center], [Table Grid], and [Table Grid Center]. Borderless styles are useful for situations requiring text alignment. Text within a table should be 8 point.

Table 1. This is an example of a table and table title. For tables, the recommended size is 3.5 inches. The title is 8 point SAE Blue font. The table and table title are left justified.

![](_page_9_Picture_132.jpeg)

SAE will publish in the classic two-column format. Authors are encouraged to size tables to match the two-column width  $(3 \frac{1}{2})$ -inches). (See further sizing information under 3.1 Figures). A table wider than 7 inches can be attached as an Appendix.

**Do not use** *tabs* **in a table**. Use borderless tables to properly align text when necessary. **Do not wrap text around tables or images.** If call outs, text boxes, and/or image overlays are necessary in the table, use an image/graphics editor to combine all elements with the table and save everything as a single image before inserting into the paper.

#### **3.3 Equations**

The preferred method of creating equations is Microsoft Word Equation Editor. Cutting an equation from an alternative equation editor and then pasting as a graphic is also permissible. A final option is to create and paste MathML equations (using MathType for example), an approach that retains the most benefits.

Shown below are examples of equations. **All equations wider than 3.5 inches must be wrapped to the next line as shown in equation (2)**.

$$
\frac{d\lambda}{dt} = \left[ \frac{\sqrt{1+161\left(\frac{x}{x^{+}}\right)^{2}-12}}{2(A/F)_{st}} - \frac{\sqrt{1+161\left(\frac{x_{\text{prev}}}{x^{+}}\right)^{2}-1}}{2(A/F)_{st}} \right] (1 - BGF_{st}) \cdot \frac{12}{(t-t_{\text{prev}})}
$$
\n
$$
\Delta K_{\text{aero}} f(0) = -\frac{1}{2} \frac{\partial K_{f}}{\partial W_{f}} L_{\text{aero}} f + \dots
$$
\n
$$
+ \frac{1}{2I} \left( l_{r} \frac{\partial F_{\text{aero}}}{\partial \beta} + \frac{\partial M_{\text{aero}}}{\partial \beta} \right) \left( \frac{l_{f}}{l_{r} K_{r}} - \frac{l}{m V^{2}} \right) K_{f}
$$
\n(2)

If necessary, break long equations before an operational sign or a major bracket. If it is necessary to break an equation, do so at an operational sign or major bracket followed by three dots (ellipsis). On the second line of the equation begin by repeating the same operator that you broke after and then align with the first character to the right of the operational sign in the line above it. Enter equations on separate lines and apply the [Equation] style which will center the equations.

Number equations consecutively with the number enclosed in parentheses and following the equation on the same line (right justifying the numbers is not required). Equation numbering continues across the main body sections without restarting, except in appendices (see Style Guide, Section 3). Note that simple equations may be incorporated into the text without numbering.

References to the equations can be abbreviated as follows (except at the beginning of a sentence): Eq. (7). If possible, the typeface and type style of symbols placed in the text should match those of the equations (achieved by applying e.g., [Symbol] or [Emphasis-Italic] styles).

#### **3.4 Citations**

Citing other work is the standard method of authenticating data, crediting other workers in the field, and guiding the reader to supplementary information. Authors are strongly encouraged to recognize and cite relevant publications outside of their own work and institutions to create more comprehensive manuscripts with greater long-term reference value. Authors should avoid referencing material posted on the internet, unless the material is truly archival, as is the case for most online journals.

In the body of the report, citations are numerically identified using square brackets inserted in the text, as in [1, 2] or [1,2,3]. They are numbered sequentially in the order of first appearance. The citations are resolved as literature references in the References section of the paper, as described in Style Guide Section 2, Table 1.

#### **3.5 Page Numbers**

Insertion of temporary page numbers in the footer is helpful during the review process. Please remove page numbers before submitting your final manuscript.

#### **3.6 Supplementary Multi-Media Content**

SAE recognizes the opportunity to include alternative electronic content to support and enhance SAE online technical publications. The list of acceptable content types is evolving, but initially SAE will accept audio/video files in MPG format and Microsoft Excel spreadsheets in native format. For future consideration of other multimedia file types, please send suggestions to techpaper@sae.org.

Note that binary computer programs are not currently acceptable as supplementary content. Note however that text versions of such programs can be included as an attachment. Apply the [Monotype] style to control spacing and character alignment.

All supplementary content should be submitted as an attachment using Microsoft Word's Insert Object tool to insert supplementary files at the end of the technical paper. Be sure to select the *Display as Icon* checkbox. Supplementary attachments require the same peer review as the paper contents. Be sensitive to the file size of the attachment—attach *compressed* files whenever possible.

Supplementary electronic content will not be available in SAE print products and will not exist as independent objects with their own DOI (Digital Object Identifiers). Supplementary electronic content should be chosen only when the material cannot be represented in the paper.

## **4 Styles of the SAE Technical Paper Template**

Table 2 presents all the preset styles of the SAE Template and offers instructions for their application when creating an SAE technical paper.

![](_page_11_Picture_154.jpeg)

![](_page_12_Picture_144.jpeg)

## **Appendix A: Sample References**

SAE's publications team is committed to listening to and acting upon the concerns of our contributors. Over the past few years, we've received feedback from technical paper authors who have expressed a need and desire of being cited in recognized impactful journals– this has led to SAE's publication of scholarly journals. One important aspect of our journals' evaluation for indexing and impact factor is to have proper and consistent citations. We continue to improve the consistency and proper citation of SAE publications, and we provide author tools for ease of downloading these citations for inclusion in future works.

It is our intent to publish quality, impactful, highly cited technical research; to that end, we encourage you to review and follow the rules and guidelines set forth in the reference listing.

Table A1 provides samples to illustrate the proper presentation of references for a variety of sources. If available, please include the DOI (Digital Object Identifier) for **all** online references—they will enable readers of online publications to locate reference material efficiently. To find the DOI associated with a reference, use the free search feature at http://www.crossref.org/guestquery/ (All SAE published papers are assigned a DOI – doi:10/4271/20xx-01-xxxx).

**Properly formatted citations for SAE Technical papers can be found and copied from the SAE website at www.sae.org. Enter the paper number in the Search field to locate the paper, then click on title to be directed to the page with the citation.** 

![](_page_13_Picture_182.jpeg)

![](_page_14_Picture_96.jpeg)

## **Appendix B: Color Guidelines**

![](_page_15_Figure_2.jpeg)

SAE BRAND GUIDELINES Draft 2.0

COLOR

Color Specifications

All colors in the SAE color palette have precise color references, shown in the specifications charts on this page.

Always use the exact color values listed, which correspond to the medium being employed. Don't use color references or values from files that have been converted automatically between color modes.

Some software programs don't always make color conversions that are equal to the specific color values listed in the palette specifications. Slight variances in color may occur when printed through different processes or reproduced in different media.

![](_page_16_Picture_55.jpeg)

**"Pantons Colors"**<br>
Initia<br/>io of the color(S) island on this page, you may use the PANTONE"<br>
the PANTONE" colors stead, the standards for which<br>
can be found in the current edition of the PANTONE"<br>
formula guide. The

SAE BRAND GUIDELINES Draft 2.0